# **E-Post Schnittstelle**

## **Allgemeines**

Diese Seiten beschreiben die in Betriebnahme und Funktion der E-Post Schnittstelle im DLRG Manager.

Die E-POST ist eine Marke der deutschen Post.

Der DLRG Manager ist das Frontend für die Schnittstelle, alle relevanten Angaben über den Versandstatus sind im DLRG Manager einzusehen.

#### **Hinweis:**

Über das Post Geschäftskonto werden keine Angaben über die E-Post Schnittstelle und die versanden Briefe oder Versandaufträge angezeigt.

Die in dieser Anleitung verwendeten Screenshots stammen aus dem LV Württemberg Testsystem. Aus diesem Grund ist das Menü der Hauptmaske in Fliederfarbe gehalten.

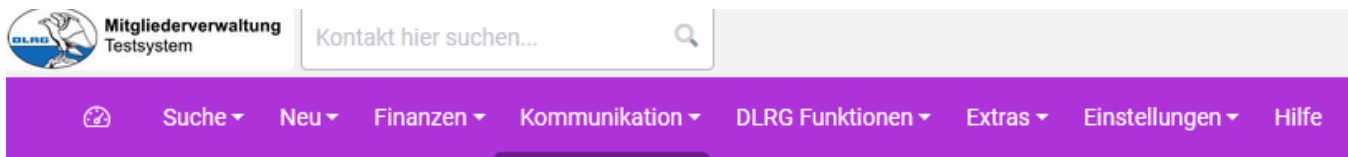

## **Voraussetzung für jede Gliederung**

- Um die E-Post Schnittstelle im DLRG Manager zu nutzen ist bei der Deutschen Post ein Geschäftskunden Account notwendig.
- Das Adressen Feld des digitalen Briefpapiers muss den Anforderungen der Post entsprechen.
- Der Landesberband hat die Schnittstelle freigegeben und die Rechte vergeben

### **Weiter Infos**

- 1. [Online Registrierung und Buchung der E-Post API](https://atlas.dlrg.de/confluence/display/AN/E-Post+Registrierung+bei+der+Post)
- 2. [Einrichten der E-Post Schnittstelle im DLRG Manager](https://atlas.dlrg.de/confluence/display/AN/E-Post+Einstellungen+im+DLRG+Manager)
- 3. [Bedienung der E-Post Funktion](https://atlas.dlrg.de/confluence/display/AN/E-Post+Funktion%2C+Bedienung)